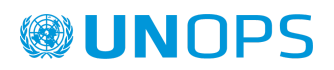

## **Minuta de Evento "Reunión previa o de aclaración ITB/2021/32162 Adquisición de medicamentos para la compra consolidada de entidades federales para abastecimiento del año 2022".**

#### **Fecha: 7 de diciembre de 2021, Hora: 9:30 am (Hora del centro de México)**

Se lee el contenido y objetivos de la reunión:

- Explicación uso del sistema eSourcing
- Informar del proceso de solicitud de aclaraciones
- Recomendaciones para la preparación de las ofertas
- Registro en el UNGM
- Preguntas de los proveedores

#### **1. Tema: Uso de la plataforma eSourcing para la preparación de ofertas.**

- Se enseñan los pasos a seguir para expresar interés y visualizar los documentos de la licitación.
- Se explica que el proveedor debe confirmar interés y en caso de ser negativo se solicita que seleccione los motivos del rechazo.
- Se solicita a los proveedores que se registren en UNGM.
	- Se menciona que puede utilizarse más de un (1) sólo correo registrado (contacto alterno) en UNGM para que más de una (1) persona pueda preparar la oferta.
- Se enseña generalmente la navegación y el uso de eSourcing.
- Se recuerda que el canal oficial de envío y de respuesta a aclaraciones a las bases, y comunicaciones durante la preparación de oferta es únicamente por medio del sistema de eSourcing.
- Se menciona que el sistema eSourcing funciona en huso horario UTC.
	- Adicional se informa sobre cómo visualizar el huso horario de UTC y calcular la diferencia horaria.
- Se recuerda la relevancia de ambos marcadores de tiempo:
	- 1. Fecha límite de presentación de ofertas y 2. Enviar solicitudes de aclaración.
- Adicionalmente se explica en detalle las pestañas y sub-pestañas de eSourcing, el contenido de las mismas y las acciones necesarias que deben realizar en cada pestaña en caso tal sean aplicables al licitante.

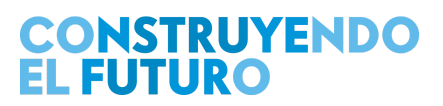

- Se enseñan y explican los campos de los formularios, qué significan, a quién(es) aplican, cómo completarlos y con qué información, si indican obligatorio o no obligatorio, cómo guardar los cambios, documentos exigidos por tipo de formulario, etc.
	- Ejemplo: si usted participa en una operación conjunta, debe completar los formularios aplicables a la operación conjunta. Se enseña cómo navegar e interactuar con los formularios de operación conjunta para completar la información puntual de cada integrante.
		- Nota: en operaciones conjuntas deben crear un UNGM por empresa individual y adicionalmente deben crear un UNGM por cada operación conjunta en el que participen.
- Se explica detalladamente sobre los detalles de la garantía de sostenimiento de oferta, los montos, el formato a utilizar, y la forma de presentación.
- Se explica CÓMO deben realizarse las aclaraciones y que deben clasificar la aclaración en base a temas.
	- Si tienen múltiples preguntas, se solicita que hagan aclaraciones separadas por tema ya que no hay límites en las aclaraciones.
- Se indica sobre cómo debe seleccionar los lotes por los cuales va a ofertar.
	- De manera individual o por todos los lotes.
- Se menciona la importancia de seleccionar únicamente los lotes que van a ofertar para que les aparezcan los formularios individuales por lotes.
- Se recuerda a los licitantes precalificados en el marco de las licitaciones ITB/2020/17938; ITB/2020/17978; ITB/2020/17979 que previamente se les había enviado su notificación de precalificación por medio de eSourcing la cual deben cargar en los formularios aplicables.
- Se les indica a los proveedores que si ya habían presentado su oferta y se dieron cuenta que había un error en la misma, tienen la opción de retirar la oferta presentada, hacer los cambios y volver a presentar la oferta siempre y cuando sea previo a la fecha límite de presentación de ofertas.
- Se indica que la Guía para utilizar el eSourcing se encuentra en la pestaña DOCUMENTOS.
- Se les recuerda que únicamente se recibirán ofertas por medio de eSourcing. Es decir NO por correo electrónico.

### **2. Tema: Documentos de Licitación en eSourcing - Sección I: Instrucciones para los Licitantes.**

Se menciona la importancia de esta sección la cual establece las disposiciones que rigen el proceso de licitación en ese sentido se explicaron algunas cláusulas relevantes de la sección.

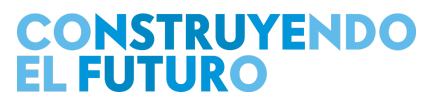

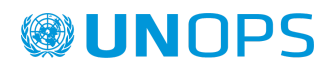

● Se comparte un breve resumen y puntos específicos de los clausulados más relevantes de la Sección I.

#### **3. Tema: Documentos de Licitación en eSourcing - Sección II: Criterios de Evaluación.**

- Se indica sobre la flexibilidad en ofertas de Operaciones Conjuntas en contraste a las licitaciones anteriores.
- Se menciona generalmente las secciones del documento y el contenido de la misma.
- Se comparte un breve resumen y puntos específicos de cada tema, el cual se encuentra igualmente detallado en las bases de licitación.
- Se explica el Método de Evaluación y Selección
	- Se indica que se evaluarán los criterios según el binomio de cumple o no cumple.
- Se explica el criterio general de evaluación que se utilizará → oferta evaluada más baja que cumple sustancialmente los requisitos.
- Se indica el tipo de evaluación financiera que se utilizará.
- Se explica generalmente el proceso, el contenido de evaluación y lo que se evaluará específicamente en sus tres (3) etapas.

#### **4. Tema: Documentos de Licitación en eSourcing - Sección III - Lista de Requerimientos.**

- Se explica generalmente el contenido del documento, requerimientos generales y los dos (2) apéndices (y el contenido de los mismos).
- Se comunica que NO se tiene un plan de entrega al momento.
- Se informa que en la pestaña Documentos del eSourcing se podrá encontrar en documento Excel la lista de medicamentos requeridos en la actual convocatoria.

#### **5. Tema: Documentos de Licitación en eSourcing - Sección IV - Anexos de la Oferta.**

- Se detalla el contenido y documentación que deben cargar al sistema eSourcing al momento de presentar su oferta.
- Se explica generalmente los formatos que deben cargar con su oferta.
- Se explica nuevamente los montos aplicables a la Garantía de sostenimiento de oferta, el formato, instituciones aceptables, presentación, etc.
	- Se indica que la información se encuentra detallada en las bases de licitación.

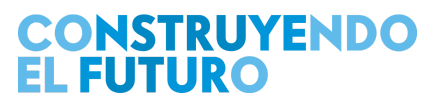

## **®UNOPS**

#### **6. Tema: Documentos de Licitación en eSourcing - Sección V - Modelo de Contrato.**

- Se habla sobre el modelo de contrato (Orden de Compra PO) y sobre el acuerdo a largo plazo (LTA).
- Se explica las expectativas sobre el uso de un LTA y el alcance.
- La PO o POs hacen parte del LTA y respetarán lo acordado al LTA (precio, tiempo de entrega, y producto).
- UNOPS no tiene obligaciones de adquirir una cantidad mínima o máxima en un LTA.
	- El compromiso de compra es la PO(s).
- Para este proceso de licitación las cantidades se informan en la lista de requerimientos de la Sección III.
- Las cantidades de la lista de requerimientos se le van a comprar a los contratistas adjudicados por medio de una PO inicial y las demandas adicionales de Medicamentos se realizarán por órdenes de compra vinculadas a LTA.
- El LTA tiene una duración de 1 año con posibilidad de extensión a 2 años dependiendo del desempeño del proveedor, precios razonables y disponibilidad de fondos.
- Se explica el modelo de pago y sus condiciones.
- Se amplía información sobre las Condiciones Generales.
	- Condiciones Generales son las cláusulas de condiciones que van a regir el contrato y lo que las partes deben cumplir. Se informa que algunas cláusulas son ajustadas o se incluyen nuevas, dichos ajustes se hacen a través de las Condiciones Especiales que hace parte integral del contrato.
- Se menciona que UNOPS previo a la adjudicación podrá ejercer el derecho de variar cantidades en 20% ( al alza o a la baja), sin que esto tenga una afectación al precio. Se informa que la PO (Purchase Order) es el documento contractual vinculante que las partes deben cumplir según las obligaciones y responsabilidades de cada una.
- Se explica lo que son POs vinculadas y no vinculadas a un LTA.
	- Primera PO será por las cantidades adjudicadas, basado en la Lista de Requerimientos. Esta será la PO Independiente o NO vinculada a un LTA, esta se celebra con el fin de asegurar la primera contratación según las cantidades definidas en la adjudicación.
- Al firmar la primera PO, se espera firmar en paralelo el LTA el cual es el instrumento a utilizar para futuras adquisiciones. Para tal efecto y en el marco del LTA, UNOPS podrá emitir nuevas POs para adquirir nuevos requerimientos, a estas POs se les denominan POs Vinculadas a un LTA.
- Formato de Garantía de cumplimiento: se indica que este formato se encuentran las condiciones que debe cumplir las Garantías / Fianzas y las cuales deben ser cumplidas por el contratista.

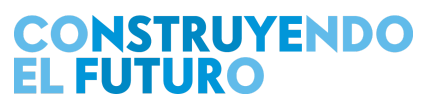

#### **7. Tema: Documentos de Licitación en eSourcing - Sección VI - Gestión Contractual.**

- Se mencionan temas en referencia a la Gestión Contractual, el proceso contractual, celebración del LTA, celebración del contrato PO, proceso de la primera PO, emisión de PO a partir del LTA y documentos a presentar para la suscripción de la PO. Plan de entregas, recepción de bienes, recepción y reemplazo de bienes.
- Se informa que la Gestión Contractual abarca desde la formalización del contrato, e incluye el plan de entregas, recepción de bienes y el pago.
- Se informa que se utilizará el tipo de LTA de un solo proveedor. Es decir, cada LTA será único a cada proveedor en esta licitación y cada LTA podrá contener uno o varios Lotes.
- Precio del LTA Se realizan en la moneda de la oferta, se consideran ajustes de precios, aplicables anualmente.
- Previo a generar la PO vinculada al LTA se solicitará al proveedor que confirme la disponibilidad del producto y el cumplimiento de los tiempos de entrega. Si hay un acuerdo, se emitirá la PO. Todo será previamente acordado entre ambas partes.
- Los precios unitarios del LTA son fijos durante el primer año del acuerdo.
- Si al momento de emitir la PO vinculada a un LTA existe una reducción de precio del mercado, dichas reducciones se aplicarán al precio de UNOPS.
- Las POs serán enviadas por correo electrónico al proveedor.
- El Plan de entregas no podrá ser modificado sin previo acuerdo con UNOPS.
- Primera entrega Julio 2022.
- UNOPS podrá solicitar al contratista que adelante las entregas, pero será previamente acordado entre ambas partes.
- Evaluación de desempeño: se explican generalmente los puntos que serán evaluados al momento de evaluar a los proveedores.
- Puntos de distribución de insumos: 11 puntos en la ciudad de México, podrán ser modificados con previa notificación pero se mantendrán siempre en la Ciudad de México y Estado de México (zona urbana).

#### **8. Tema: Solicitud de Aclaraciones**

Pestaña Información sobre el anuncio, pestaña Solicitar Aclaración:

- Ahí se solicitan aclaraciones únicamente sobre el pliego.
- En esta pestaña se despliega la categoría, debe escogerse bien porque esto facilita la respuesta por parte de UNOPS y la ubicación por parte del proveedor al momento que se publica la respuesta.
- No hay límite de solicitudes de aclaración por proveedor

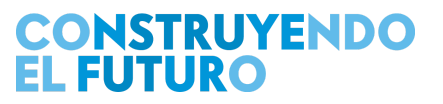

● Se requiere separarlas por tema y no incluir varios temas en una misma solicitud de aclaración. Pestaña de revisiones:

● Se muestran las Enmiendas y Aclaraciones: Sin embargo, se informa que en la pestaña de documentos cuando se publica una Enmienda se publicarán archivos de excel con las solicitudes de aclaración. Igualmente en el UNGM en revisiones aparece la cantidad de enmiendas y aclaraciones, si se mostro interes le llegará correo cuando hay enmienda y aclaraciones.

#### **9. Tema: Preparación de ofertas, Pestaña Respuesta Proveedor**

Pestaña Respuesta Proveedor:

Preparar su oferta: **importante en esa pestaña seleccionar los lotes que va ofertar**, estos se colocarán en verde y se abrirán los formularios para esos lotes, los lotes que no sean seleccionados en esa pestaña, no aparecerán en sus respectivos formularios de precios y técnicos.

- Pestaña Cuestionarios: Se incluye código de conducta y el link para leer y confirmar que se ha leído.
- Pestaña Supplier forms: formularios A,B,C,D,E,F que están referenciados en la sección criterios, aquí es donde se completan.
	- Formulario B es el formulario de código de conducta, se debe leer y confirmar la afirmación.
	- Formulario C: aplica si fue precalificado, aquí es donde adjunta la notificación de precalificación, y actualizaciones de los documentos, si las hubiere. Si no, fue precalificado no debe completarlo. Si en el proceso anterior no recibió por eSourcing la carta de Notificación de precalificación, significa que no está precalificado.
	- 20 MB es el máximo a subir por campo.
	- Formulario D de operación conjunta: solo los que presentarán oferta conjunta. Debe detallarse los integrantes de la operación conjunta, tantas líneas como participantes haya (hasta 5 como opción).
	- En la sección de subcontratistas deben agregarse todos los subcontratistas, de que se trata el subcontrato y a que lotes aplica.
	- En la sección documentos se debe agregar el formato de la operación conjunta debidamente firmado por las partes, y la documentación requerida del consorcio.
	- Formulario E1: es la información del licitante individual o del integrante líder de la operación conjunta: Si es operación conjunta, se debe incluir número de UNGM del integrante líder y deben crear un UNGM de la Operación y además cada integrante debe tener su propio

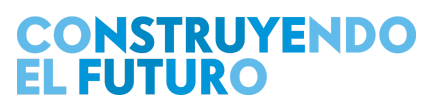

UNGM. La Oferta conjunta debe presentarse a través del número de UNGM de la operación conjunta. Y la oferta individual con el UNGM de cada proveedor

- SECCIÓN: INFORMACIÓN LEGAL: Constitución y reformas: Debe agregarse una línea por cada documento a declarar, el primero debe ser la constitución de la empresa y llenar todos los campos requeridos, si en las reformas hay cambios de nombre de la empresa debe indicarse el nuevo nombre y las fechas en que se llevó a cabo este cambio.
- SECCIÓN: INFORMACIÓN DEL PERSONAL: Completar nombres completos de las personas que representen los cargos allí indicados, igual que para los socios, deben incluirse sólo la información de las personas VIVAS.
- SECCIÓN: VÍNCULOS COMERCIALES Y/O CONFLICTOS DE INTERÉS: declarar vínculos o posibles conflictos con UNOPS, INSABI (preparación, ejecución supervisión de los contratos) **no debe ocultarse información** puesto que los conflictos son supuestos y deben analizarse si son reales o solo fueron potenciales. Se solicita declarar cualquier vínculo comercial o potencial conflicto de interés que se tenga con otro(s) competidor(es), indistintamente si presentan oferta para un mismo lote o para diferentes lotes. Los vínculos comerciales o potenciales conflictos de interés pueden incluir, entre otros, pero no limitados a: i) Propiedad y/o gerencia en común con otro(s) competidor(es). ii) Otro personal en común con otro(s) competidor(es). iii) Instalaciones (oficinas o bodegas) en común con otro(s) competidor(es).Para cada declaración, se solicita informar si se cuenta con alguna estrategia comercial para determinar entre las empresas vinculadas a qué lotes ofertan. **Se les recuerda que omitir la declaración de esta información podría ser considerada como una práctica fraudulenta sancionable según el Manual de Adquisiciones de la UNOPS.**
- SECCIÓN: AGENTES: Indicar si se han empleado agentes para preparar su oferta, aunque UNOPS no recomienda utilizar a ningún Agente y la oferta debe prepararla cada licitante.
- SECCIÓN: INFORMACIÓN FINANCIERA: Activo, pasivo circulante, volumen de ventas sin descuentos de ejercicios 2019 y 2020. Para calcular los índices de liquidez y capacidad financiera.
- SECCIÓN: SUBCONTRATISTAS: deben agregarse todos los subcontratistas, de que se trata el subcontrato y a que lotes aplica.

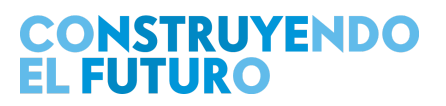

# **®UNOPS**

- SECCIÓN: DOCUMENTOS: Es en dónde deben cargarse los documentos de la oferta: Formulario de presentación de oferta, Declaración Jurada y Garantía o manifiesto de sostenimiento de oferta, Poder otorgado al firmante de la oferta, Estados Financieros, Constancia de Certificación pública, Compromiso del proveedor con la sostenibilidad, Resultado evaluación empleando la herramienta WEP.
- Formularios E2 al E5 son iguales que E1 y aplican únicamente a los demás integrantes de la operación conjunta.
- Formulario F: deben cargar todos los documentos de su experiencia, objeto del contrato, fechas, monedas, montos, etc. Una fila por cada experiencia que se añada. No es necesario cargar toda la experiencia de la empresa. Únicamente cargar la experiencia con la que cumplan el criterio. El monto a considerar será el recibido. En Detalles del anuncio esta la liga de las tasas de cambio de Naciones UNIDAS si se quieren consultar
- Pestaña Tender Forms: encontramos los cuestionarios del programa DRIVE, con el objetivo de asegurar que los proveedores de UNOPS operan de manera responsable y según estándares de integridad altos, con especial atención en áreas relacionadas de derechos humanos, derechos laborales, conducta ética, explotación sexual y responsabilidad ambiental. Si bien es obligatorio responder los formularios anteriormente indicados, las respuestas no afectarán las posibilidades de éxito de una oferta en particular, así mismo toda la información proporcionada será tratada de manera confidencial y no será divulgada sin previo consentimiento del licitante / contratista. UNOPS se reserva el derecho de realizar visitas de inspección y verificación de la información proporcionada, durante la ejecución del contrato.
- Pestaña Formularios Especificos por lote: aquí solo se habilitarán los formularios para los lotes que seleccionamos previamente en la pestaña Lotes. Se puede regresar y habilitar o deshabilitar los lotes que se quieran agregar o eliminar.
- Pestaña Oferta Financiera: Se cargan los lotes seleccionados y se debe indicar todos los campos solicitados. El precio a evaluar será: *A. Precio unitario (DDP sin IVA) para volúmenes inferiores o iguales al 100% de la cantidad requerida en la licitación [Precio unitario base].*
- El sistema reconoce como separador de decimales el punto ".".
- No debe ingresar separador de miles.
- Los campos que marcan porcentajes deben indicar el número. Ejemplo si indica 16, se interpretará como 16%*.*

# **CONSTRUYENDO<br>EL FUTURO**

#### **10. Tema: Recomendaciones Generales.**

- Una vez terminado se puede presentar la oferta. Se puede modificar la oferta, retirándose para su modificación y se puede volver a enviar, siempre y cuando esto se efectúe antes de la *Fecha límite* de presentación de ofertas indicada en la pestaña Información sobre el Anuncio, pestaña Información General. No se puede retirar una vez caducada la fecha de presentación y retirarla en este tiempo puede generar la ejecución de la garantía.
- UNOPS no avala que las empresas licitantes utilicen a empresas consultoras para la preparación de sus ofertas, puesto que toda la información de cómo trabajar con UNOPS es de dominio público en <https://www.unops.org/es/business-opportunities> .
- El uso de dichas consultoras es responsabilidad de las empresas licitantes. De acuerdo a la política de UNOPS, los proveedores que incurran en prácticas prohibidas, tales como prácticas colusivas o fraudulentas, podrían ser sancionados por UNOPS [\(https://www.unops.org/es/business-opportunities/vendor-sanctions](https://www.unops.org/es/business-opportunities/vendor-sanctions))
- Se recomienda a los proveedores interesados completar el curso ¿Cómo convertirse en proveedor de UNOPS? disponible GRATUITAMENTE en: <https://www.unops.org/es/business-opportunities/doing-business-with-unops>

#### **11. Tema: Preguntas de los Proveedores**

Se adjuntan las preguntas realizadas a través de SLIDO por los proveedores en el archivo: IM\_0801ES\_v00 Nota Aclaratoria No. 00 Preguntas Reunión de Aclaración Previa I.xlsx disponible en la pestaña *Documentos.* No habrá documento de Notas aclaratorias en inglés.

#### **12. Tema: Registro en UNGM**

- Se debe acceder a [www.ungm.org](http://www.ungm.org) y seguir las instrucciones.
- Después de esto se debe ACTIVAR la cuenta, a través del vínculo del correo que recibirán en el correo electrónico utilizado para abrir el registro.
- Con el email y la contraseña deben ingresar, y comienza el registro.
- UNSPSC, describen los bienes categorizados, y debe seleccionar los códigos que su representada comercializa.
- Dentro de contactos (4) está el contacto principal es quien creó la cuenta y podremos agregar contactos invitados, que son los que podrán tener acceso para trabajar la oferta.

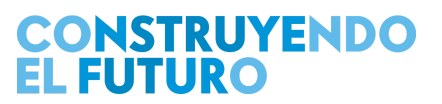

## **®UNOPS**

- En *Mis estados de registro*, se debe seleccionar a UNOPS como agencia y se puede seleccionar a otras agencias
- Si al crear una cuenta se indica que ya están registrados deben ir a la esquina superior derecha en el botón con un signo de interrogación, será redirigido a <https://help.ungm.org/>, en esta página encontrará información de ayuda de otros temas sobre el registro en el portal. Deberá dirigirse a Centro de Ayuda de UNGM > Para proveedores potenciales > Configurar una cuenta en UNGM. ahí se puede revisar en el Artículo *Tras la creación de la cuenta, UNGM informa que ya existe una empresa con el mismo nombre o una cuenta con información similar ¿Qué significa?* Y seguir las instrucciones que ahí se indican.
- UNOPS pide únicamente el registro básico para participar en las ITBs.
- UNGM emite alertas automáticas al proveedor de todas las agencias adscritas para que les notifique las licitaciones, esto tiene un costo pero no es obligatorio estar suscrito. Para la licitación solo se necesita suscribirse al UNGM notificación de anuncios, solo a la versión de REGISTRO BÁSICO y es totalmente gratuito.

Finalmente se solicita a los asistentes participantes cargar las preguntas al sistema eSourcing para poder responderlas oportunamente.

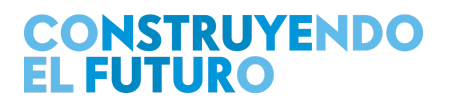